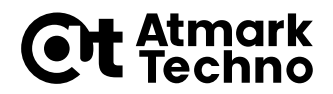

2023 年 12 月 18 日

# **Armadillo-IoT ゲートウェイ G3/Armadillo-X1 WLAN 802.11ax+BT5.0 対応製品 移行ガイド**

# **1. はじめに**

本書では、現行製品で開発済みのソフトウェアやシステムを、WLAN 802.11ax, BT5.0 に対応した新 製品に移行するうえで必要な情報を記載します。

# **2. 対象製品**

現行製品と移行対象とする新製品を次に示します。

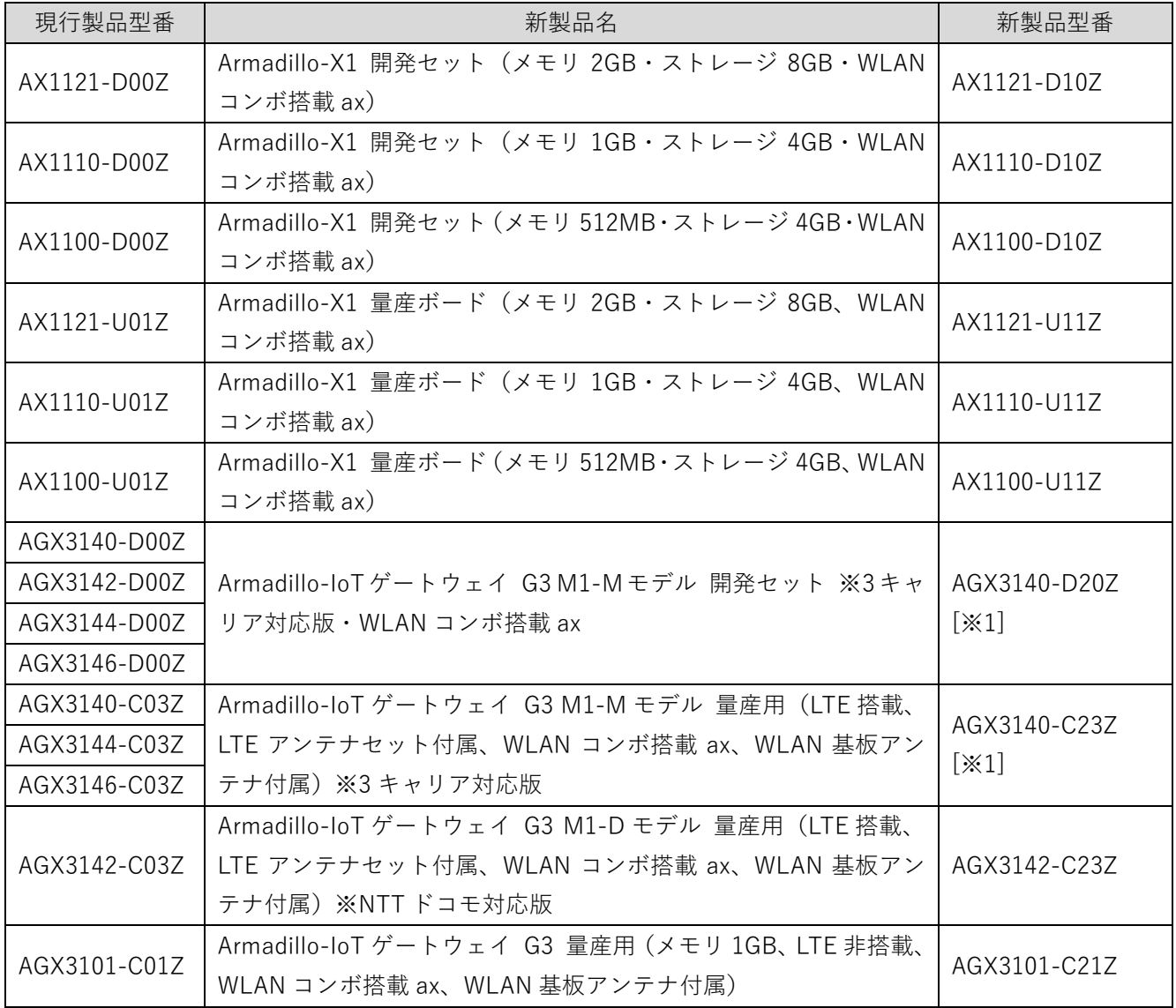

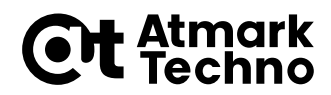

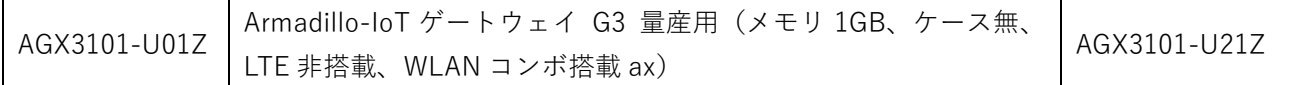

[※1] AGX3140-D20Z、AGX3140-C23Z はドコモ、ソフトバンク、KDDI の 3 キャリア対応品となり、互換 品としてご利用可能です。

# **3. 現行製品と新製品の変更点概略**

現行製品と新製品の変更点について次に示します。

### **3.1. 部品変更 WLAN+BT コンボモジュール情報**

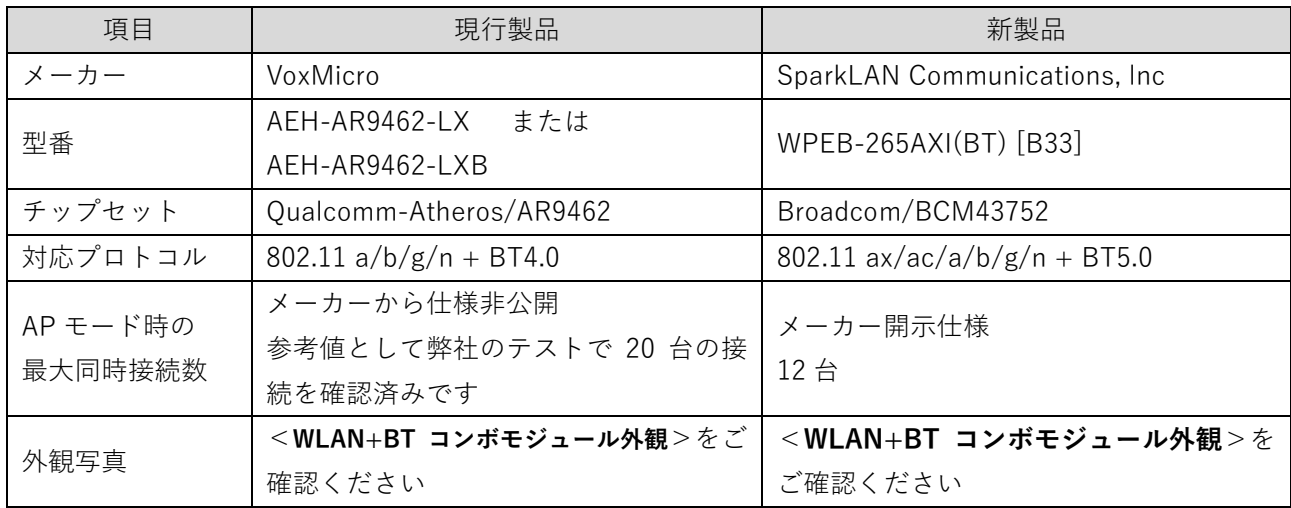

### **3.2. 消費電流の増加**

動作状況により現行製品よりも消費電流が増加することがあります。お客様の電源環境や拡張ボード、ア ドオンモジュールを接続した状態で十分な評価を行ってください。詳しくは<**[消費電流の増加について](#page-3-0)**>を ご確認ください。

#### **3.3. W53、W56 AP モード非対応**

W53、W56 での AP モードで動作させることはできません。hostapd 等で設定を行ってもエラーとな ります。

#### **3.4. ソフトウェアの互換性と移行作業**

新製品を動作させるには、対応ソフトウェアへの更新が必要になります。Linux-3.14、Linux-4.9 ともにサ ポートいたします。詳しくは<**[新製品対応ソフトウェアについて](#page-6-0)**><**[ソフトウェアの変更手順](#page-7-0)**>をご確認く ださい。新製品に対応したソフトウェアは現行製品も動作させることができます。

また、新製品および対応ソフトウェアを使って、お客様の使用環境で十分な評価を行ってから最終製品化 してください。

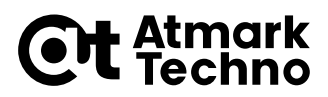

# <span id="page-2-0"></span>**4. WLAN+BT コンボモジュール外観**

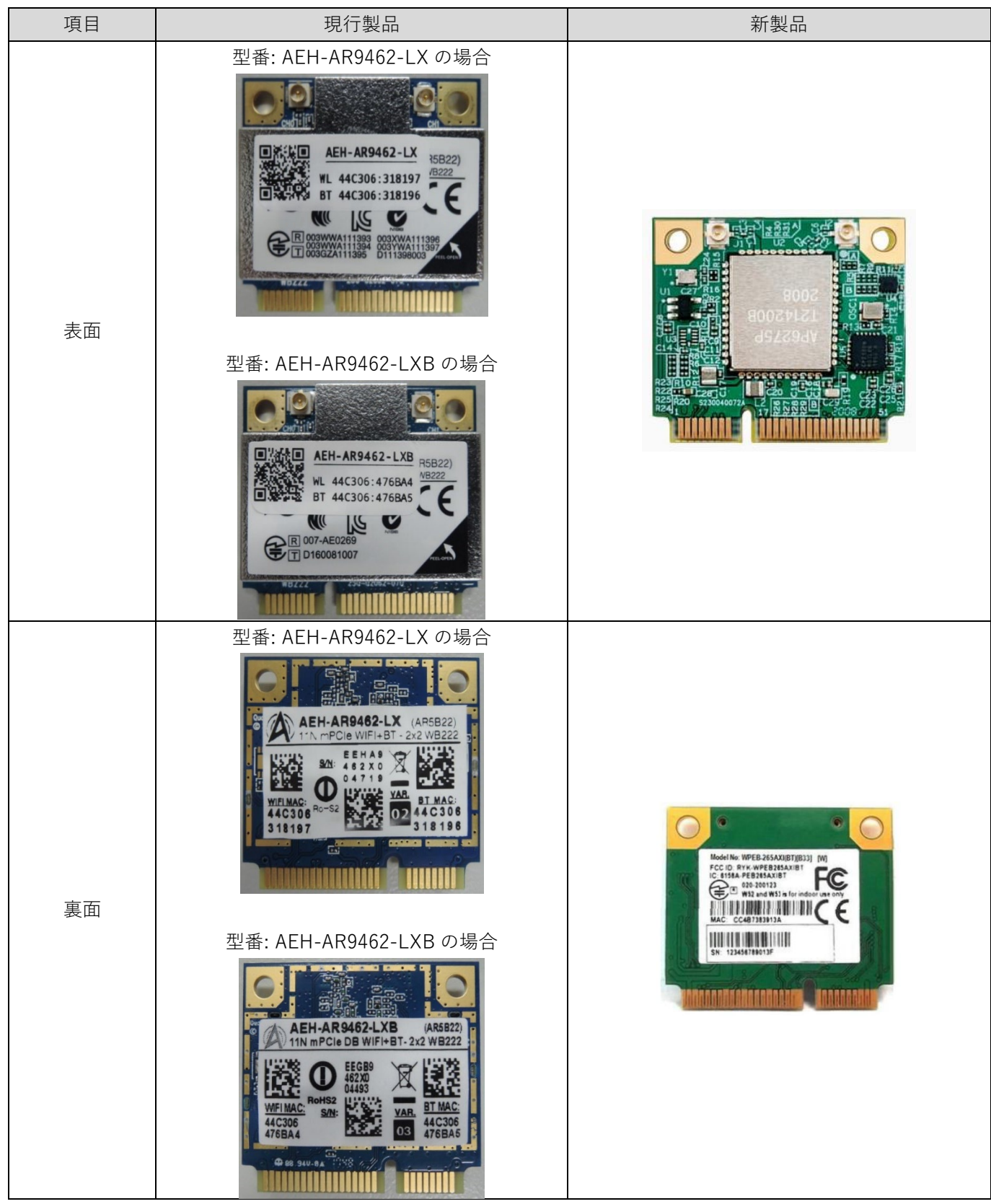

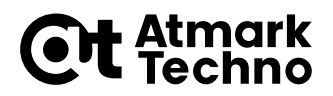

# <span id="page-3-0"></span>**5. 消費電流の増加について**

### **5.1. 本体の消費電流増加**

WLAN を利用時に低速なレートで通信した場合、通信環境や温度状況によって、本体の消費電流が現行製 品と比較して増加する場合があります。弊社でラインナップしている AC アダプタをご利用の場合、十分な 電流を供給可能です。お客様独自の電源をご利用の場合、最終製品として評価を行ってください。上昇する 参考値については次に示します。BT を利用時には大きな電流増加はありません。

#### **・Armadillo-X1 5V 電源: 約 100~140 mA 上昇**

**・Armadillo-IoT G3 12V 電源: 約 40~50 mA 上昇**

### **5.2. VCC\_3.3V 系電源 消費電流増加**

WLAN を利用時に低速なレートで通信した場合、通信環境や温度状況によって、製品内部の VCC\_3.3V 電源の消費電流が現行製品と比較して 150~200mA 程度上昇する場合があります。これによって拡張イン ターフェースに供給できる 3.3V 電流量が減少する可能性があります。影響のあるインターフェースを次に 示します。BT を利用時には大きな電流増加はありません。

### **・Armadillo-X1:**

「CON8 拡張インターフェース」、「CON7 アドオンインターフェース」

#### **・Armadillo-IoT G3:**

「CON1 アドオンインターフェース 1」、「CON2 アドオンインターフェース 2」、 「CON10 WWAN 拡張インターフェース」

お客様で開発した拡張ボード、アドオンモジュールをご利用の場合、最終製品として十分な評価を行って ください。

電源系統については<**[Armadillo-X1](#page-4-0) の電源系統図** [5.3>](#page-4-0)、<**[Armadillo-IoT G3](#page-5-0) の電源系統図**>ご確認くださ い。

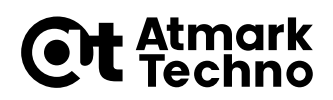

<span id="page-4-0"></span>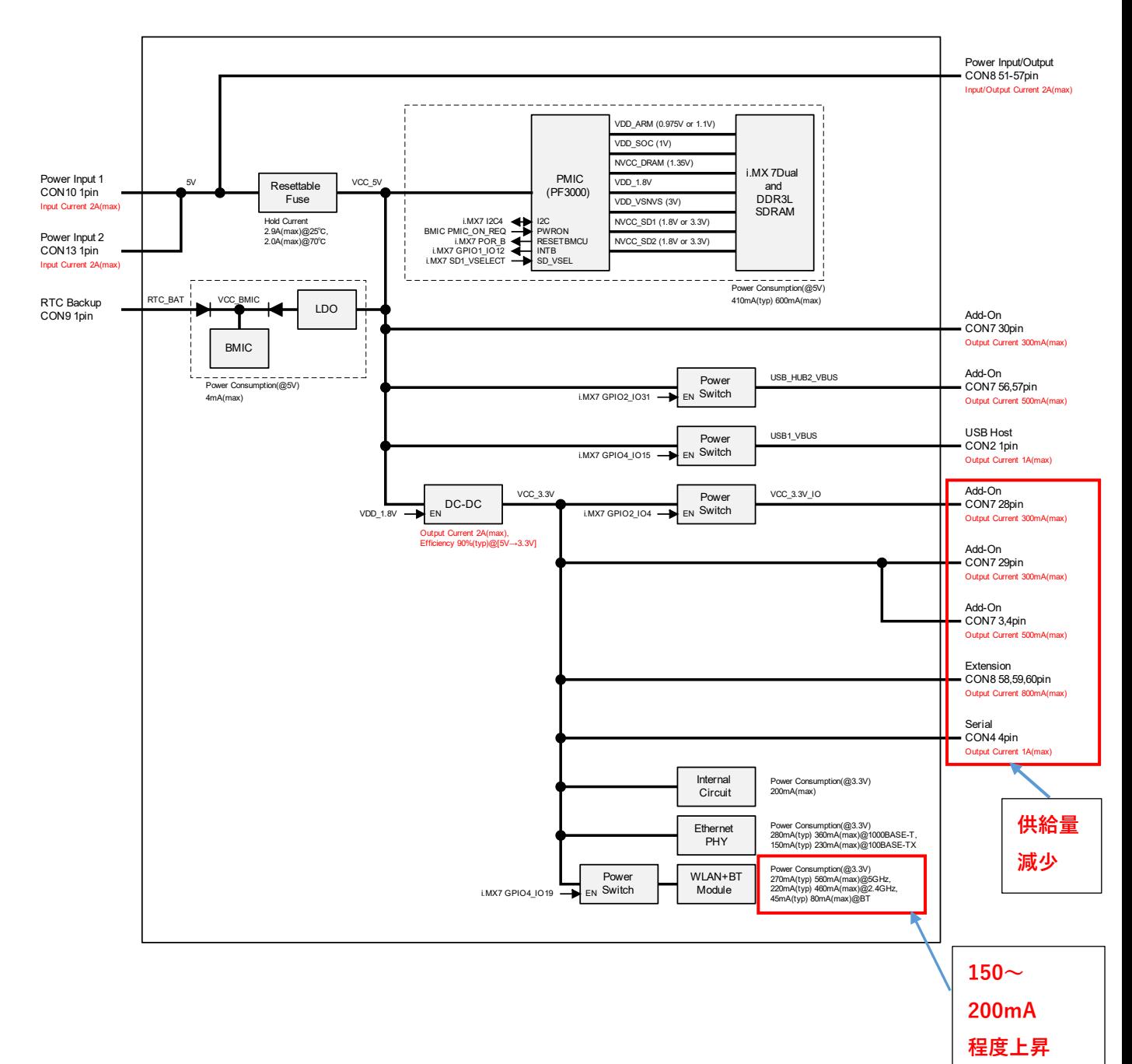

# **5.3. Armadillo-X1 の電源系統図**

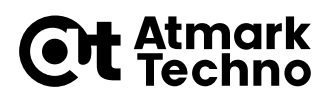

<span id="page-5-0"></span>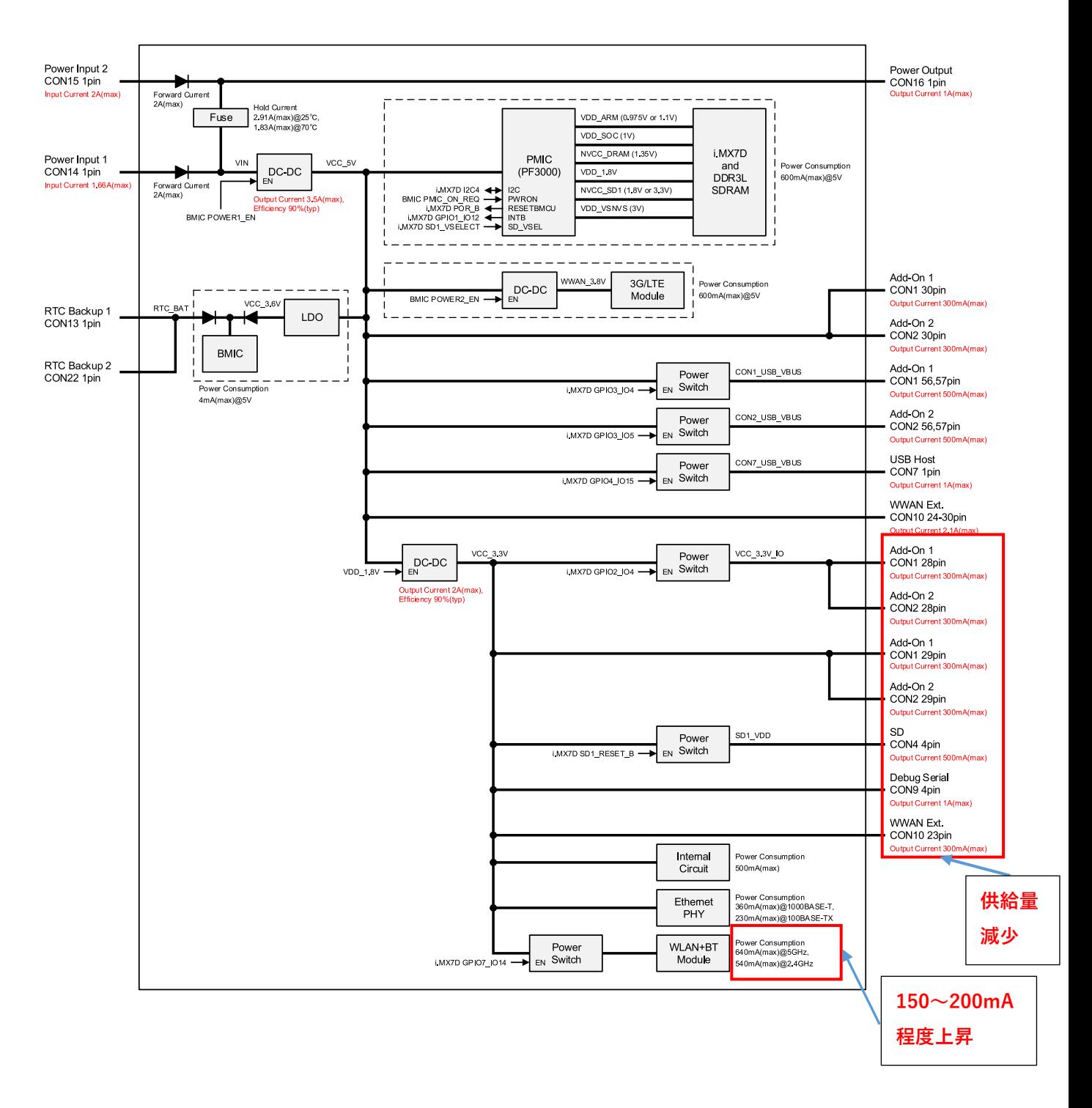

## **5.4. Armadillo-IoT G3 の電源系統図**

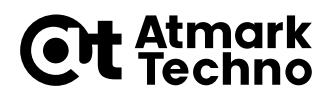

# <span id="page-6-0"></span>**6. 新製品対応ソフトウェアについて**

新製品を動作させるには、ソフトウェアの更新が必要になります。新製品対応ソフトウェアは、現行製品 も動作させることができます。

次の、製品アップデート以降のソフトウェアを使用することで新製品に対応が可能です。

● Armadillo-IoT ゲートウェイ G3

https://armadillo.atmark-techno.com/news/20221130/software-update-aiotg3

**•** Armadillo-X1

https://armadillo.atmark-techno.com/news/20221130/software-update-ax1

● x1-debian-builder のみ以下以降のバージョンをご利用ください。

https://armadillo.atmark-techno.com/news/20221228/software-update-aiotg3-g3l-x1

# **新製品をサポートするソフトウェア一覧**

新製品をサポートするソフトウェアを次に示します。

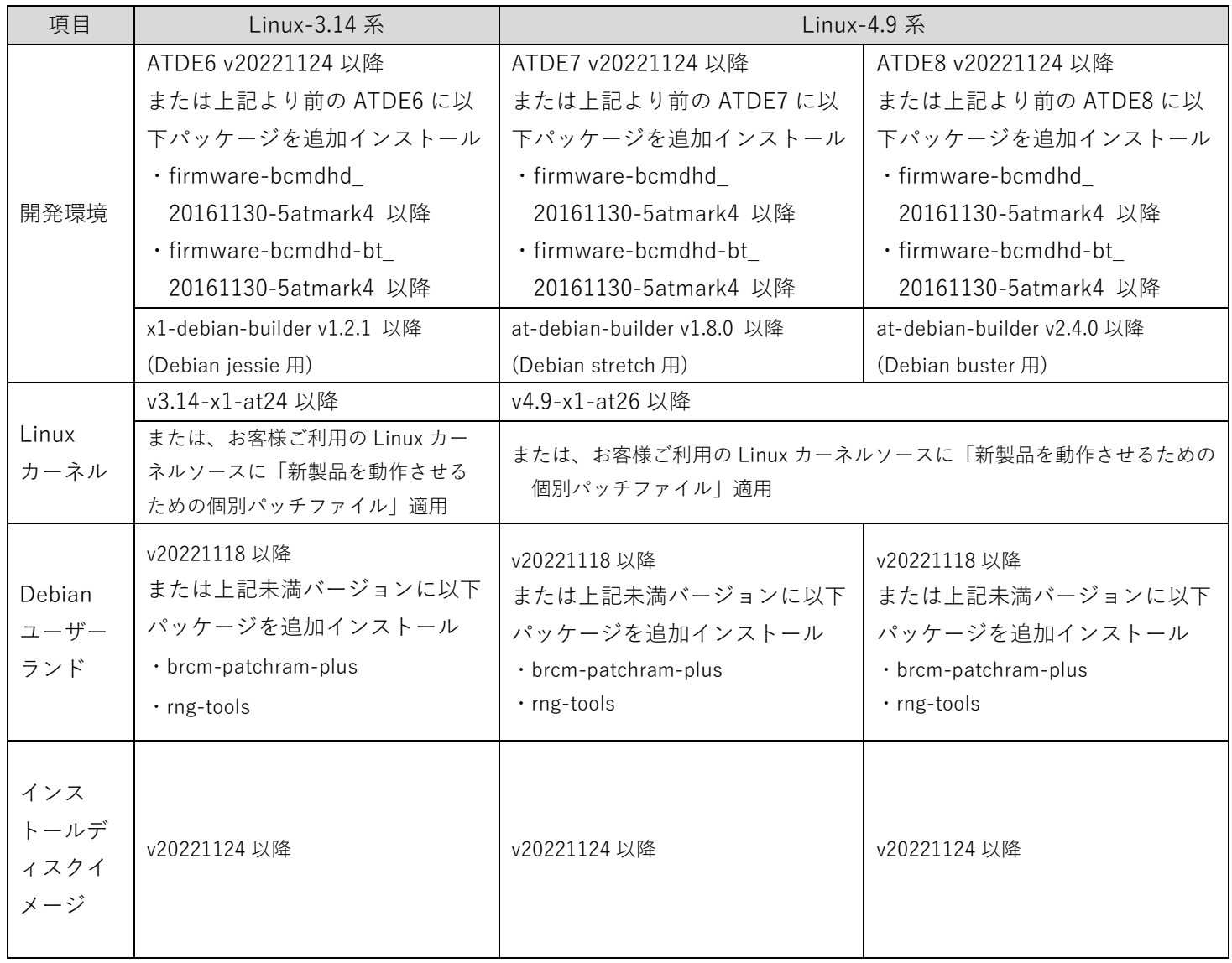

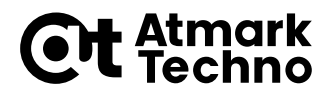

# <span id="page-7-0"></span>**7. ソフトウェアの変更手順**

現行製品で動作しているソフトウェアを新製品に対応させる手順を記載します。

### **7.1. U-Boot**

変更不要です。現在ご利用のブートローダーをそのままご利用いただけます。

### **7.2. initramfs アーカイブ**

変更不要です。現在ご利用の initramfs アーカイブをそのままご利用いただけます。

## **7.3. Linux カーネル**

変更が必要です。次のバージョンをご利用ください。

- ・Linux 3.14 をご利用の場合: v3.14-x1-at24 以降
- ・Linux 4.9 をご利用の場合 : v4.9-x1-at26 以降

# **7.3.1. Linux カーネルをビルドする**

すでに開発済みのソースコードをお持ち等の理由で、上記よりも前のバージョンの Linux カーネルを使用 したい場合、お客様でソースコードに「新製品を動作させるための個別パッチファイル」を適用させ、ビル ドしたイメージファイルを使用する必要があります。

詳しい手順は<**パッチを利用した Linux [カーネルのビルド方法](#page-8-0)**>をご確認ください。

### **7.4. ユーザーランド**

変更が必要です。次のバージョンをご利用ください。

- ・Debian 8(jessie)ご利用の場合 : v20221118 以降
- ・Debian 9(stretch)をご利用の場合 : v20221118 以降
- ・Debian 10(buster)をご利用の場合 : v20221118 以降

### **7.4.1. ユーザーランドアーカイブをビルドする**

お客様自身でユーザーランドアーカイブをビルドする場合、次のバージョンの debian-builder をご利用 ください。

- ・Debian 8(jessie)ご利用の場合 : x1-debian-builder-v1.2.1.tar.gz 以降
- ・Debian 9(stretch)をご利用の場合 : at-debian-builder-v1.8.0.tar.gz 以降

・Debian 10(buster)をご利用の場合 : at-debian-builder-v2.4.0.tar.gz 以降

#### **7.4.2. 構築済みのユーザーランドアーカイブにパッケージをインストールする**

すでに構築済みのユーザーランドアーカイブをお持ちの場合、Armadillo へルートファイルシステム展開 後、次のようにパッケージを追加インストールすることで新製品を動作させることが可能です。

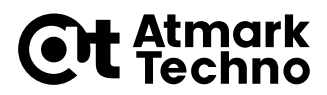

[armadillo]# apt update [armadillo]# apt install brcm-patchram-plus rng-tools

# **7.5. ATDE**

Linux カーネルをビルドする場合には変更が必要です。次のバージョンをご利用ください。

- ・Debian 8(jessie)ご利用の場合 : ATDE6 v20221124 以降
- ・Debian 9(stretch)をご利用の場合 : ATDE7 v20221124 以降
- ・Debian 10(buster)をご利用の場合 : ATDE8 v20221124 以降

すでにご利用の ATDE をお持ちの場合、次のようにパッケージを追加インストールすることで対応するこ ともできます。

[atde]\$ sudo apt update [atde]\$ sudo apt install firmware-bomdhd

## <span id="page-8-0"></span>**7.6. パッチを利用した Linux カーネルのビルド方法**

パッチファイルを ATDE にダウンロードします。

・Linux-3.14 用パッチファイル

https://download.atmark-techno.com/misc/wlan\_ax\_rc/x1/patch/linux-3.14-x1\_wlan\_ac\_rc1.patch ・Linux-4.9 用パッチファイル

https://download.atmark-techno.com/misc/wlan\_ax\_rc/x1/patch/linux-4.9-x1\_wlan\_ac\_rc1.patch

ソースコードのディレクトリに移動します。

[atde ~]\$ cd linux/ [atde ~/linux/]\$ cd linux/

パッチを適用します。次の例では、linux-3.14-x1 にパッチを適用しています。

[atde  $\gamma$ linux/]\$ patch -p 1 < linux-3.14-x1\_wlan\_ac\_rc1.patch

ビルド手順は現行製品から変更はありません。各製品マニュアルをご確認ください。

・Armadillo-IoT ゲートウェイ G3

https://armadillo.atmark-techno.com/resources/documents/armadillo-iot-g3/manuals

・Armadillo-X1

https://armadillo.atmark-techno.com/resources/documents/armadillo-x1/manuals

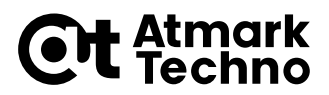

# **7.7. LTE 通信の設定変更が必要になるケース**

Armadillo-IoT ゲートウェイ G3 で「nmcli device」コマンドを実行し「ttyUSB2」と表示された場合、 LTE の設定変更が必要になります。

[armadillo]# nmcli device DEVICE TYPE STATE CONNECTION ttyUSB2 gsm connecting (prepare) gsm-ttyUSB2

設定変更方法は製品マニュアルの以下をご確認ください。

・debian stretch

https://manual.atmark-techno.com/armadillo-iot-g3/armadillo-iotg-g3\_product\_manual\_ja-2.8.6/ch22.html#sct.howto-use-ttycommmodem

・debian buster

https://manual.atmark-techno.com/armadillo-iot-g3/armadillo-iotg-g3\_product\_manual\_ja-3.2.7/ch22.html#sct.howto-use-ttycommmodem

新製品の BT デバイスが USB シリアルとして Linux から認識されることによって、LTE モジュール EC25-J の USB シリアルデバイス名が「ttyUSB2 から ttyUSB3」に変化することで設定ファイルと差異が生 じます。対策として、シンボリックリンク ttyCommModem を使用するように設定ファイルを変更します。

# **8. 更新履歴**

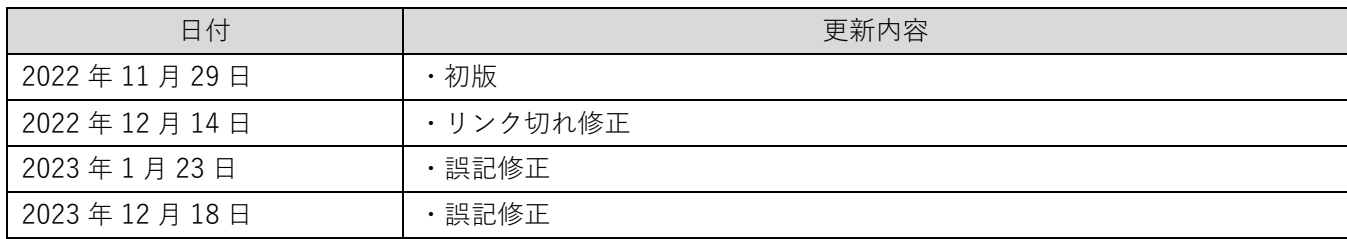